**Academic Technology - Office of Information Technology** 

# Teachingwith **TECHNOLOGYNEWS**

OCTOBER 2020

[Tips and Tricks](#page-1-0) | [Engagement & Learning Opportunities](#page-1-1) | [Online Resources](#page-3-0)

# **Need to know Spotlight**

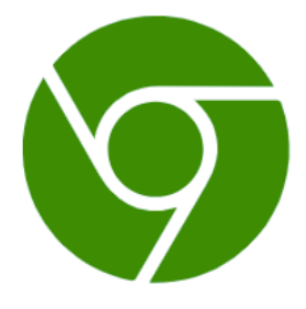

During this time of alternative teaching and learning, we have seen an increase in the use of online proctoring tools to ensure academic integrity in assessments. For some students, this may present a very stressful situation. (e.g., see How It Feels When [Software Watches You Take Tests.](https://click.ecommunications2.umn.edu/?qs=79619c957b880f932d59b3ee862c432dafddb58322f8f90cff56c7c9ca996f6f58b7576042c84c85f53d2bf050083a79f732d0e97b46d6a8))

If you choose to [use proctoring tools](https://click.ecommunications2.umn.edu/?qs=79619c957b880f934e4691d3a41f8788bcd15ce17a39e37b40fc88e95e73303f03f47e7e8fb6df630003a85d3c558f06f4b64092a32aeb4b), best practices include:

• Offer—and recommend your students take—a practice exam so students can check their technology settings and familiarize themselves with the tool.

• Address any privacy concerns by holding a discussion with students and sharing the updated **Proctorio: Student** Guide.

International students may experience issues when using some proctoring tools. Please be aware of potential issues and prepare students in advance. Check out this summary [\(International Access For Proctored Online Exams](https://click.ecommunications2.umn.edu/?qs=79619c957b880f939f218953db0fcc79808fa524a9d141fd40704c468a1eea3c3e15d58d569ed11ec96e37935da911173c3c4abaa3ba1e17)) of potential issues, as well as some recommended solutions.

### **Canvas October Release Highlights**

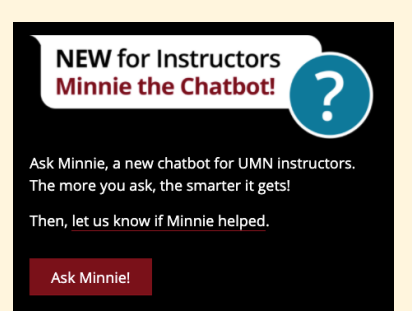

## **Introducing Minnie - the new chatbot for Instructors!**

The University of [Minnesota's Technology](https://click.ecommunications2.umn.edu/?qs=79619c957b880f93d1fd156a854b24538464c5cff7820b9d9d7095dae2bb4f1481b32ea5eb3a9535e0753914bc16750d406c52b576b42941) Help service desk is piloting a new chatbot for UMN faculty and instructors. "Minnie" is designed to answer how-to questions for tools like Canvas that are commonly used for alternative teaching and learning. You'll find Minnie [on the Canvas technology](https://click.ecommunications2.umn.edu/?qs=79619c957b880f93feaefc969581e0606d942d0eb7b831e36ae45b283ca7c64b50720dbea3626432537fee3cb826cab0c971a398d8c04972) page as well as several other places in the Technology Help website. Since this is a pilot project

[your feedback](https://click.ecommunications2.umn.edu/?qs=79619c957b880f93515f6c5811a722fd8df13b9016e037a9e290d0cd440cd4fea954d90bdb8c2a040290151cce7793b40a79364153611453) is very important!

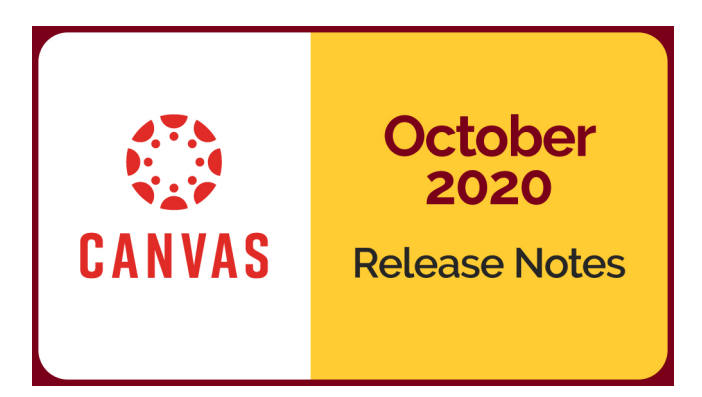

**Instructure** releases updates to Canvas each month.

The most recent release includes the addition of a "Recent History" link in the Canvas Global Navigation Menu. This displays recently visited pages in Canvas allowing users to see what pages they last viewed in one or multiple courses.

See the complete list of [Canvas updates released on October 17](https://click.ecommunications2.umn.edu/?qs=79619c957b880f939fd598b7cdacb5b7aa51e8530940020592acad5a1d38a162ba37b120f8d49b589c8e0e063b5396e751e7dffe87f7f53b). The next Canvas release will be November 21, 2020.

# <span id="page-1-0"></span>**Tips and Tricks**

### **VoiceThread New Assignments**

VoiceThread has done a major overhaul of their assignments tool. If you have previously used VoiceThread, none of your past assignments will break! To take advantage of new features, you will need to build a new [assignment. Check out VoiceThreads Transition plan for new](https://click.ecommunications2.umn.edu/?qs=79619c957b880f930d6151522847cea7a9b510f5c98269d0ec0a7c4d7011e92c837d49a25cb0c018cb122dc5477ed1c34bd0fd0a5161307f) assignments.

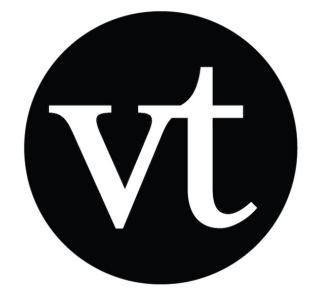

### **Zoom Pre-assigned Breakout Rooms**

Many instructors are using Zoom pre-assigned breakout rooms in their courses, but some are [encountering difficulties making them work properly. Check out the Good Practice: Zoom Pre](https://click.ecommunications2.umn.edu/?qs=79619c957b880f93625336eccfbe11b30e0c91f5e351f16c3e28576513c8e100ff4aa3136b48c6a0a4a7bdc6eb9ae7cfee8f46ae386bb8a7)assigned Breakout Rooms tips to learn the steps you must take to ensure your pre-assigned breakout sessions work for you.

# <span id="page-1-1"></span>**Engagement & Learning Opportunities**

Instructure's virtual [CanvasCon](https://click.ecommunications2.umn.edu/?qs=c63a0290f50f0b4f913dd97cafedca8aed778110a5a789c86cfa98c9004b240a4ece1ad048c798415aa82749ad9db324cb475d122b3d6254) was held October 15, 2020. Educators from around the world came together to discuss the current challenges, changes, and opportunities in education and shared their unique insights. Those sessions are available online for you to view. You will need to login with your UMN Internet ID.

## **Upcoming Academic Technology Support Services (ATSS) Offerings**

#### **Accessible Documents**

Nov 3, 11 a.m. Each semester instructors share with their students many types of digital documents to convey information, communicate ideas and collaborate through Canvas courses and other digital delivery methods. This webinar will cover seven core skills you will need to use to ensure your documents are accessible to all readers. We will focus on Microsoft Word, Google, and PDF document types. [Register for Accessible Documents.](https://click.ecommunications2.umn.edu/?qs=c63a0290f50f0b4f915f7196377a7811e72738fc87bc645e30911c52af12178534ce34c575575fd32575db4a76da28c36a19bfd0b1564c16)

### **Beyond Content: Fostering Online Interaction**

Nov 4, 2 p.m. In addition to a functional Canvas site and learning materials, online learning requires online interaction. We will consider how you can interact with students efficiently and effectively, and how students can interact with each other for learning and community. Strategies [and technology tools will be suggested. Register for Beyond Content: Fostering Online](https://click.ecommunications2.umn.edu/?qs=c63a0290f50f0b4f2ba543e131f5f9fe2948d9acaf883b4ced8ff10a2a89de1e8e4db8a01841dfa89e494ad90fbaa4c8e36ce3675190b9b2) Interaction.

#### **Synchronous and Asynchronous: Using Kaltura and Zoom in Canvas**

Nov 5, 1 p.m. During this webinar, we will discuss the considerations and limitations when choosing between synchronous and asynchronous teaching strategies as well as the tools and [techniques you can use to optimize each modality. Register for Synchronous and](https://click.ecommunications2.umn.edu/?qs=c63a0290f50f0b4f62d33364ad31e7bd5f6f6363619d7a80f9228383439c947a748aa96526824eba556230a89eff6d069dea8a0461bd762b) Asynchronous.

#### **Build your course: Gradebook**

Nov 9, 1:30 p.m. and Dec. 1, 11 a.m. This workshop will focus on aligning the Canvas Gradebook with your syllabus. [Register for Build Your Course: Gradebook.](https://click.ecommunications2.umn.edu/?qs=c63a0290f50f0b4ff10c243ec43a8a5e86715eb98fa8e41f486364b35137fa8af53287e44645c70783731b506e07f277282e166b0d165a69)

#### **Using online groups to enhance student learning, interactivity, and community**

Nov 10, 11 a.m. This interactive webinar will cover the basics of why and how online group work can build community. We'll share examples, explain how to build inclusive groups, and highlight Canvas Group Space and Zoom break-out rooms. [Register for Using online groups.](https://click.ecommunications2.umn.edu/?qs=c63a0290f50f0b4f9a789a6e733eb5db86f4fc62a0f374d50f976277e789b14c2b4ef191854f8364a06f2b00d26a413d102249958661f6f8)

#### **Online Peer Review with Engaging and Balanced Assessments**

Nov 11, 2 p.m. Learn how a basic peer review process can lead to higher levels of student engagement and motivation. We will consider some concrete steps to design a peer review [assignment, and then create the assignment using Canvas Peer Review tools. Register for](https://click.ecommunications2.umn.edu/?qs=c63a0290f50f0b4ff1c6184c2b8d9a0dc7d758c4b0756e1537cdd03ac28fa1a4c872ca349dda69328fda9c0023e78b960b42a794f834f27a) Online Peer Review.

#### **Using Media in Course Design**

Nov 17, 11 a.m. In this session, we will share strategies instructors can use to create focused video resources for their courses and how to integrate them in learning activities to ensure greater student engagement and deeper learning. [Register for Using Media in Course Design.](https://click.ecommunications2.umn.edu/?qs=c63a0290f50f0b4f806b32d5c4134668282aacab508e4958572d2c859222eb1db0408ad572bb09e201a8018d8a9e4b88dc2d7dab91c2600f)

#### **Accessible Presentations**

Nov 18, 1 p.m. Do you know how to make your presentation slides accessible to people who use assistive technologies? Did you know that making your slides accessible often improves the design for all of your students? Join us as we discuss pertinent Web Content Accessibility

[Guidelines and how to meet them using Google Slides or Microsoft PowerPoint. Register for](https://click.ecommunications2.umn.edu/?qs=c63a0290f50f0b4fd15588b937c98eeef2ee1450d3fba23fb36d325a9867fb96e16860148f29614b8d8f63d0ba9e25f019f3c635e44e1e83) Accessible Presentations.

#### **Build your course: Media**

[Nov 19, 11 a.m. This workshop will focus on building media for your course. Register for Build](https://click.ecommunications2.umn.edu/?qs=c63a0290f50f0b4f3a8d1b9a79d6a1e0b44b1a30d31e337c414beb5d084103d26453f958d0f96152ba892325fb7b92819ff6af62ef20aecb) your course: Media.

#### **Build your course: Assessments**

[Nov 30, 2 p.m. This workshop will focus on building an assessment. Register for Build your](https://click.ecommunications2.umn.edu/?qs=c63a0290f50f0b4fa9be1e7ead7af7021861e00b9397b3a967cab863e96607afe4e98da9e328aa8a43b175b764b5b6990018998a16f806cf) course: Assessment.

# <span id="page-3-0"></span>**Online Resources**

Self-help guides offer step-by-step instructions and extra guidance to help you complete your tasks.

- [Canvas: Assess and Grade Student Work](https://click.ecommunications2.umn.edu/?qs=c63a0290f50f0b4f8d91886e171cb826a12610ae0504083717bcacec0720083cce1dc64e63e7fb94483b4f11563f3ba76429633bc7efdaf6)
- [Canvas: Communicate with Students](https://click.ecommunications2.umn.edu/?qs=c63a0290f50f0b4f6f1bdcdd5d5963f55b3c2025295f7ce5195b419520bb86eac6ec32d9fbbed4eb9c594280491fd0076d405fed74ea068c)
- [Zoom: Teach, Meet, and Learn with Zoom](https://click.ecommunications2.umn.edu/?qs=c63a0290f50f0b4f9dda5587c46f54583c57277bc1fe11c2606cc783c0ed2b819f60f483e17bd6c7a118805ddce2333906b17448ba8765de)

#### Video Resources

• [Teaching with Technology \(recorded\) webinars](https://click.ecommunications2.umn.edu/?qs=c63a0290f50f0b4faf7747fe94550b24d5db3b65fb22f1295df77590de82ec6d738b3b60323b6f3ca24cb62b7ffbaf151ec32417eda8bb80)

Read this message [on the web](https://view.ecommunications2.umn.edu/?qs=5ea0e74b620cec7b8792ca21727fc5c3abfe4da90051698f05b1f107be077887fc4abc54f417e18df761648144019992d2af13dc7d42aed2502ac52d1a89e16f7ed315e0a1074a841396c9748a91ecbc).

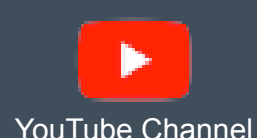

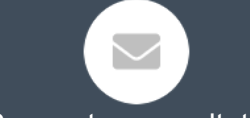

[YouTube Channel](https://click.ecommunications2.umn.edu/?qs=c63a0290f50f0b4ff3a3b6e2480d6e729e52a6fa3d6e569235c97e392fffe1c2aa04de2e1b5bd84102417d9082e86a72180017d2131174b5) **[Request a consultation](mailto:atss@umn.edu?subject=)** 

This email was sent to all Teaching with Technology News subscribers by IT Communications, 101 Pleasant St SE, Room 203, Minneapolis, MN, 55455, USA. The University of Minnesota is an equal opportunity educator and employer.

[subscribe to this newsletter](https://click.ecommunications2.umn.edu/?qs=c63a0290f50f0b4f8896dce1c13712b4e6caa82b24312c974028607862714b2237f42b7f713a7285f0741f30e11edb22978bcbdcd05d4257) | [unsubscribe from this list](https://click.ecommunications2.umn.edu/?qs=c63a0290f50f0b4f0e4a0b51068c55a4ee93c2dd62f0972e83b9bd9500b68db0ed2712a2eacde65655d670a867e142ef5d19d7123063c28e) | [mass email privacy statement](https://click.ecommunications2.umn.edu/?qs=c63a0290f50f0b4f65de5f3926a7ba31615063a62c137f121edac8f6731b5243ab76509b55b692f4ca4de7257c6392b22be6ca3e7b1d5f81)